# PJN-Projekt końcowy

**Chatbot w oparciu o Dialogflow do obsługi restauracji**

Radosław Mazur Kasper Mróz Michał Mróz

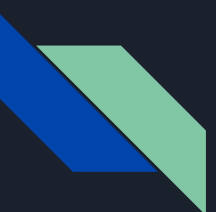

## **Dialogflow**

Dialogflow to platforma stworzona przez firmę Google, służąca do tworzenia interaktywnych chatbotów, aplikacji głosowych i interfejsów do rozmów z wykorzystaniem sztucznej inteligencji. Dzięki Dialogflow, użytkownicy mogą łatwo tworzyć zaawansowane systemy dialogowe, które potrafią rozpoznawać język naturalny i udzielać odpowiedzi na pytania i żądania użytkowników. Platforma Dialogflow wykorzystuje szereg technologii, takich jak rozpoznawanie mowy i przetwarzanie języka naturalnego, by umożliwić tworzenie bardziej intuicyjnych i przyjaznych dla użytkownika aplikacji.

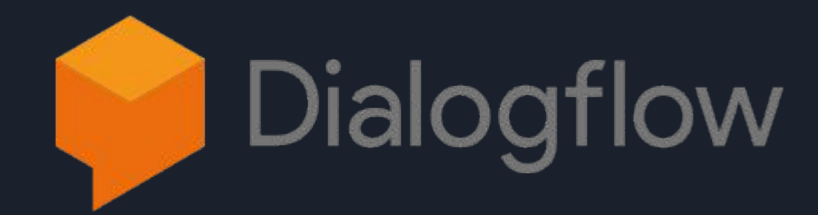

### Działanie Chatbota

- Użytkownik uruchamiając chatbota wpisuje swoją wiadomość - ChatBot dopasowuje wiadomość do intencji i ewentualnie wyodrębnia parametry takie jak czas, data, lokalizacja, adres email, ilość i inne. Dialogflow procesuje wiadomość, wyodrębnia wprowadzone parametry. - Usługa wykonuje akcje zgodnie z potrzebami, takie jak zapytania do

bazy danych lub zewnętrzne wywołania interfejsu API.

- Chatbot na podstawie odpowiedzi z bazy danych lub API i odpowiedzi zdefiniowanych przez administratora konstruuje swoją odpowiedź dla użytkownika

- Dialogflow wysyła odpowiedź do użytkownika końcowego.

- Użytkownik końcowy widzi lub słyszy odpowiedź.

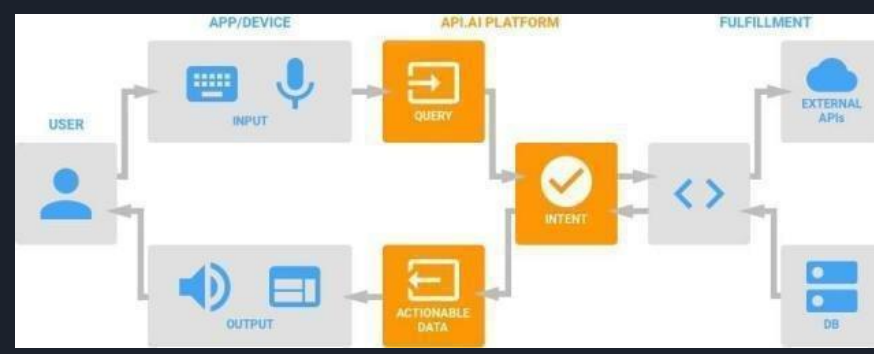

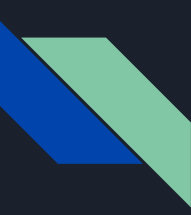

W celu założenia nowego klienta należy zalogować się na strnie [https://dialogflow.cloud.google.com](https://dialogflow.cloud.google.com/) za pomocą konta googla. Następnie wybieramy Create New Agent,uzupełniamy wszystkie wymagane pola i tworzymy nowego chatbota za pomocą przycisku Create

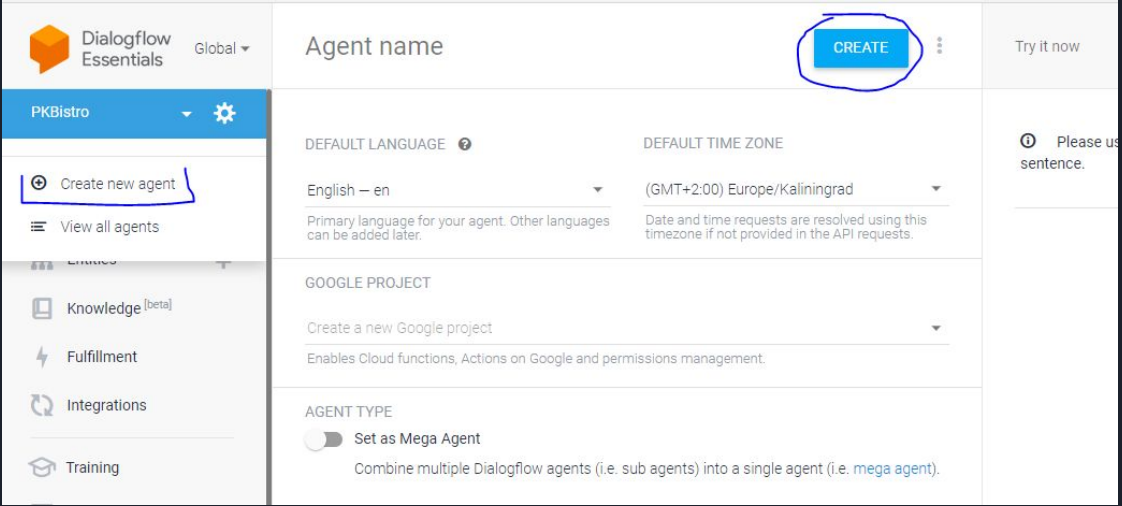

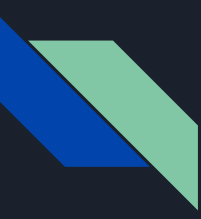

#### Po utworzeniu Agenta musimy stworzyć Entities.Wprowadzamy tam przykładowe frazy które mogą być wprowadzone przez użytkownika

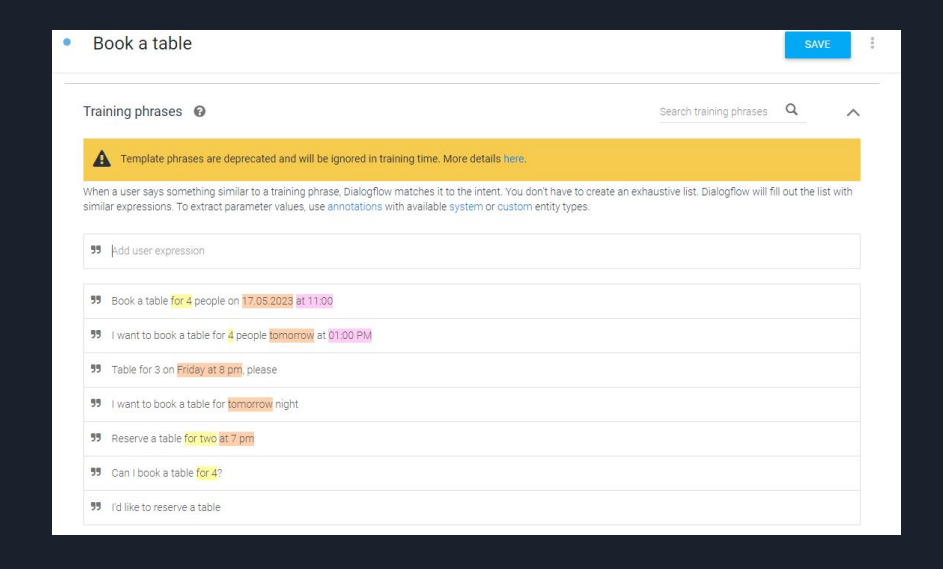

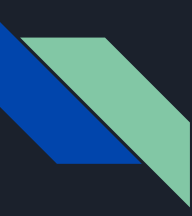

Zaznaczamy wprowadzone przez użytkownika parametry, definiujemy wiadomość jaką chatbot powinien wyświetlić w przypadku braku podania parametru. W sekcji Responses umieszczamy odpowiedzi chatbota na wprowadzone wiadomości

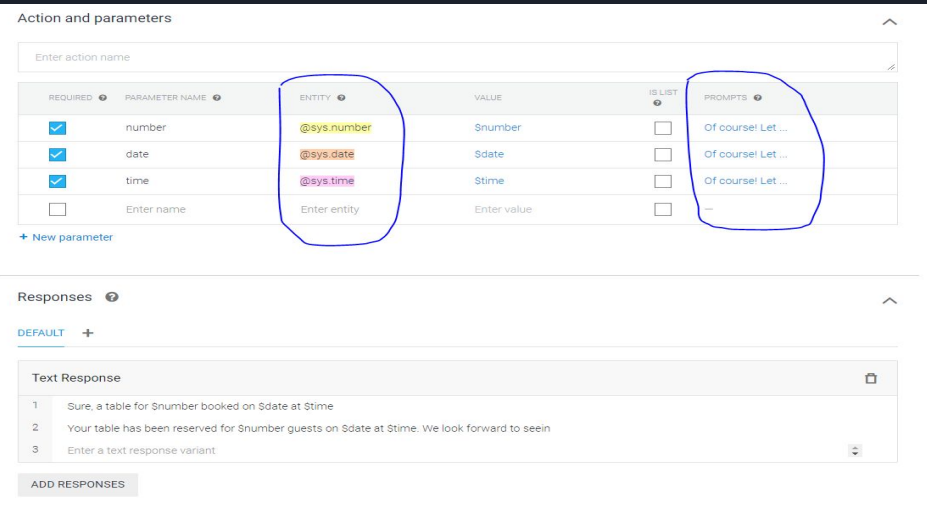

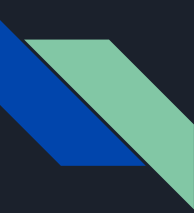

#### Możemy również zdefiniować Entities - Synonimy, dzięki czemu nasz chatbot będzie reagował również na inne słowa klucze

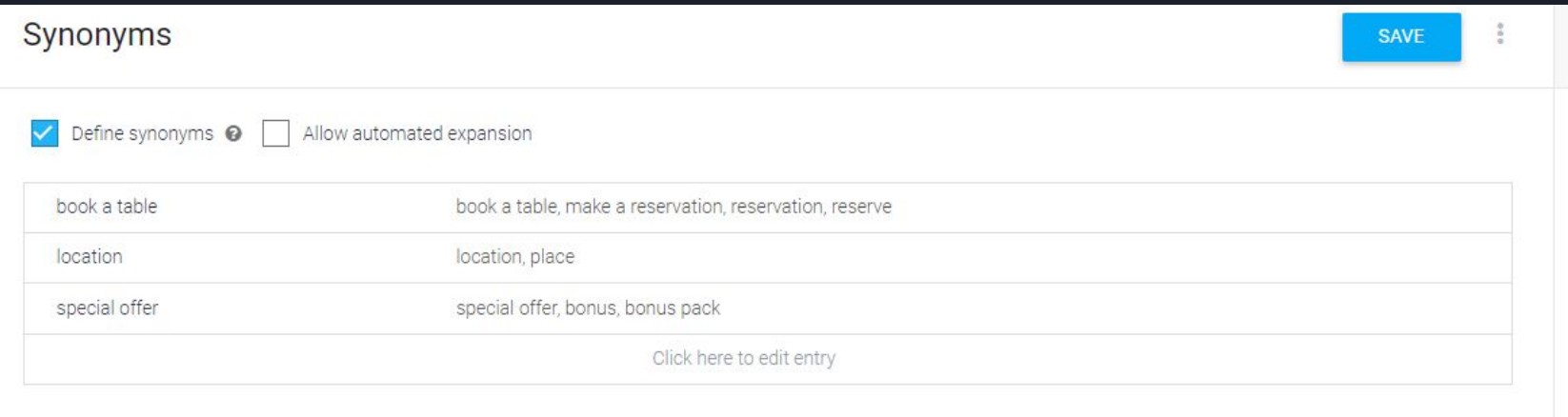

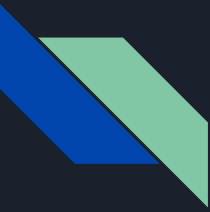

#### Przywitanie z użytkownikiem końcowym oraz wyświetlenie MENU

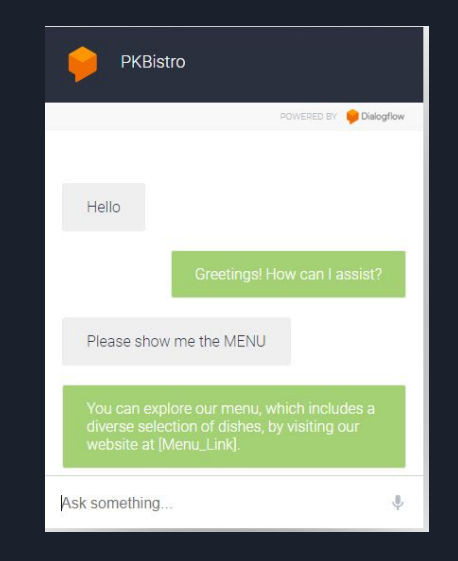

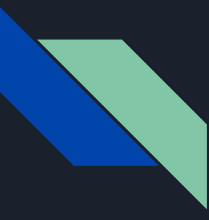

#### Rezerwacja stolika i pożegnanie

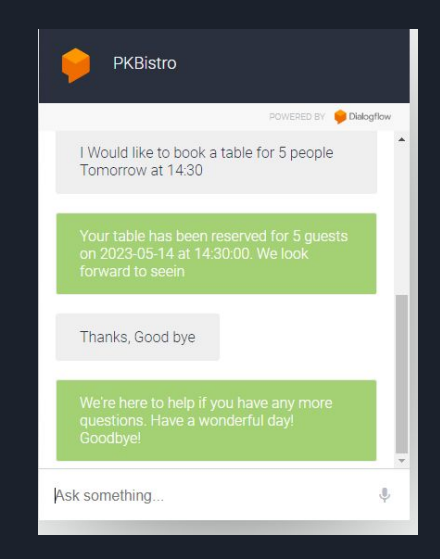

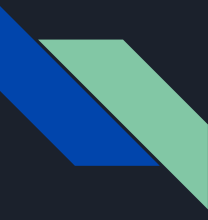

#### Reakcja chatbota na nie wytrenowaną wiadomość

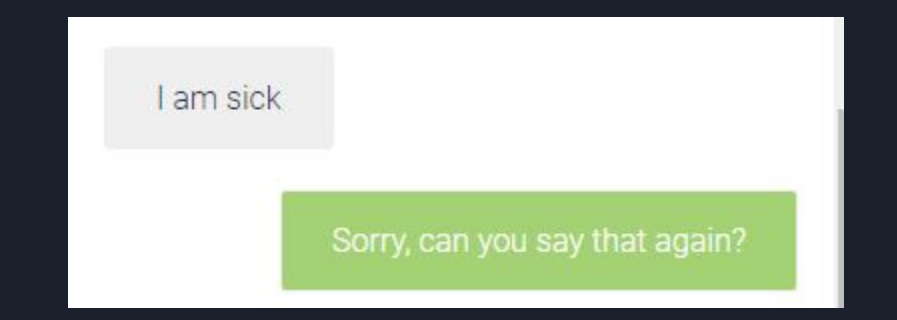

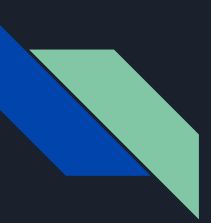

## Integrację

Tak stworzonego chatbota możemy używać w naszych innych projektach, umieszczać na stronach internetowych, integrować z zewnętrznymi API

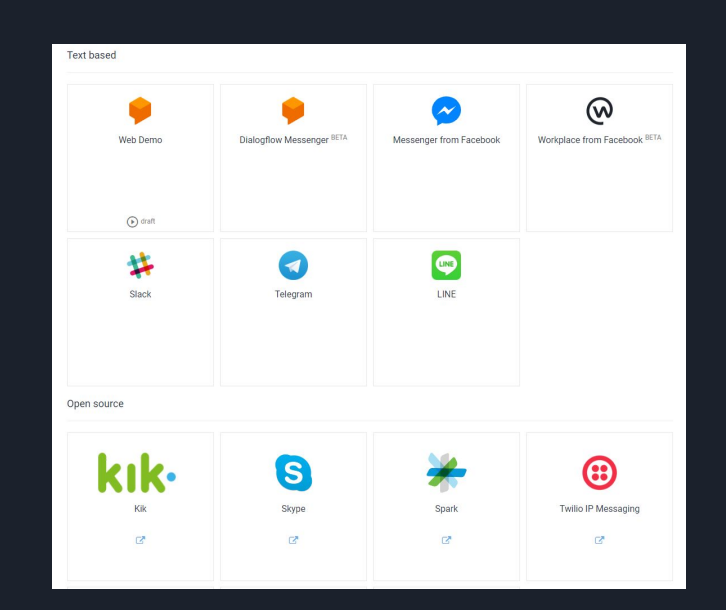

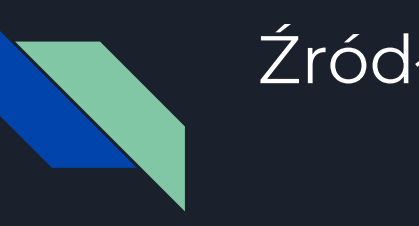

# **Źródła**

<https://cloud.google.com/dialogflow/docs>

[https://www.researchgate.net/figure/Workflow-dialog-flow-is-an-explanatio](https://www.researchgate.net/figure/Workflow-dialog-flow-is-an-explanation-of-the-chatbot-request-process-from-users-with_fig2_346476766) [n-of-the-chatbot-request-process-from-users-with\\_fig2\\_346476766](https://www.researchgate.net/figure/Workflow-dialog-flow-is-an-explanation-of-the-chatbot-request-process-from-users-with_fig2_346476766)

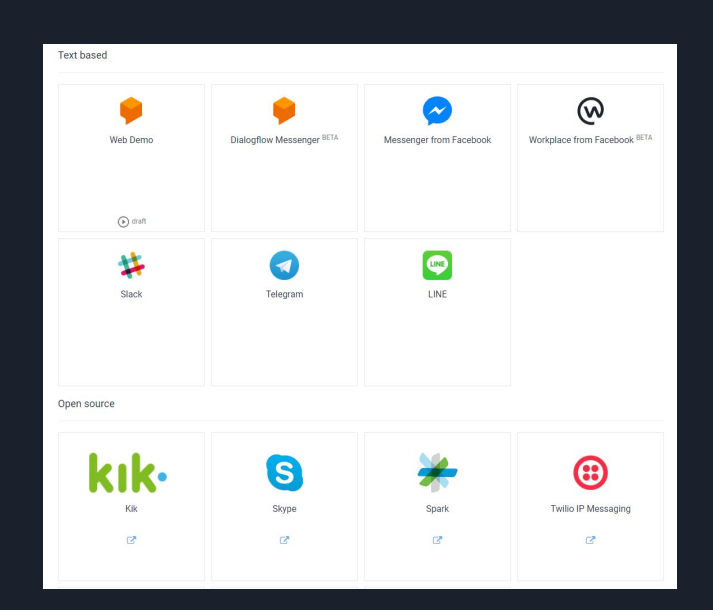

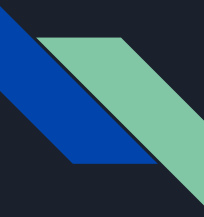

# Dziękujemy za Uwagę

Miłej niedzieli